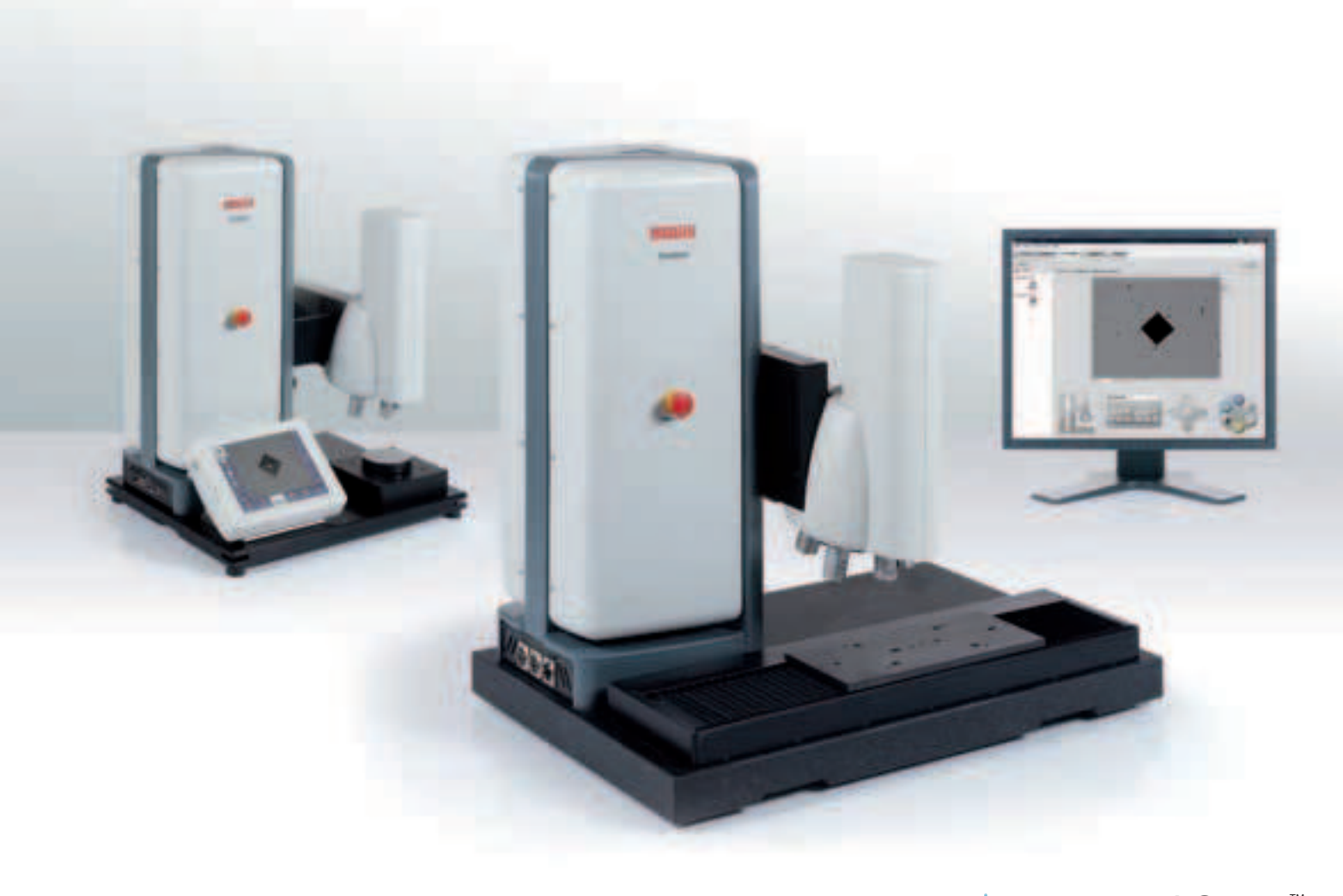

powered by **CCOS** Workflow

# Микротвердомеры **DuraScan**

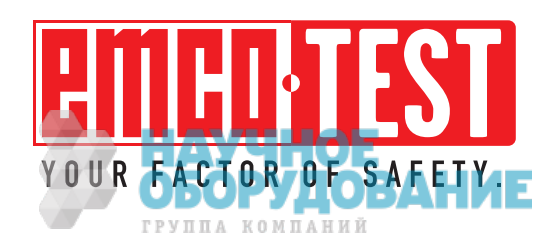

# Серия твердомеров DuraScan.

От базовых до полностью моторизованных версий.

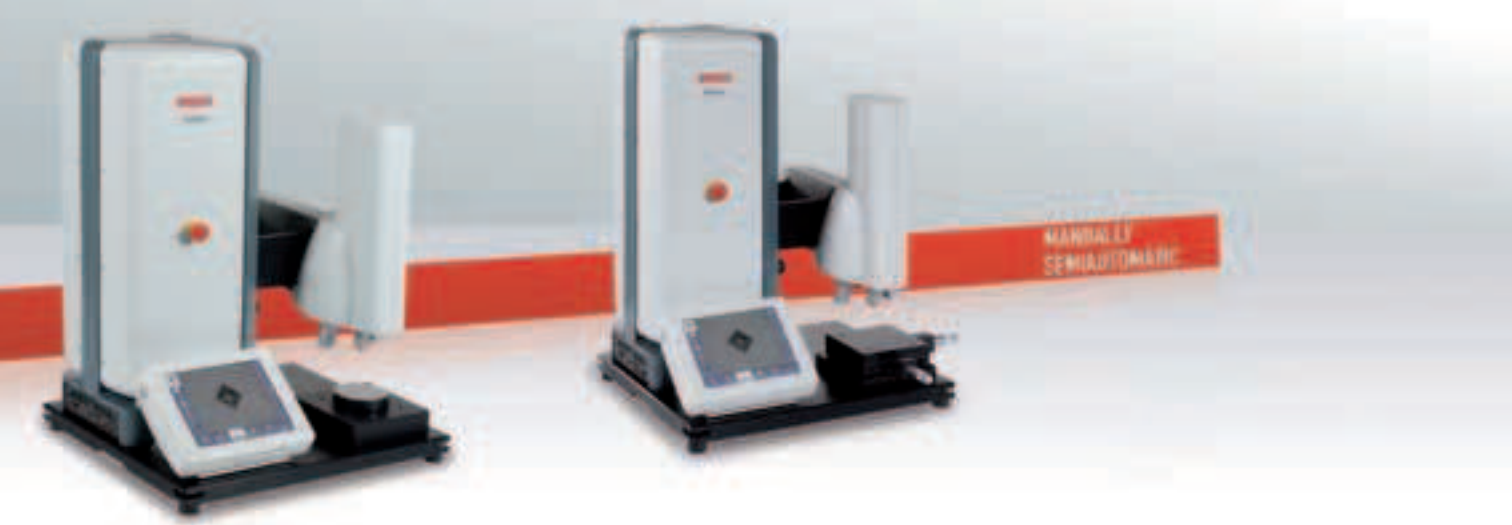

#### **DuraScan 10**

- Cенсорный экран

- 3-позиционная механическая турель

#### **DuraScan 20**

- Cенсорный экран
- 3-позиционная механическая турель
- Механический стол

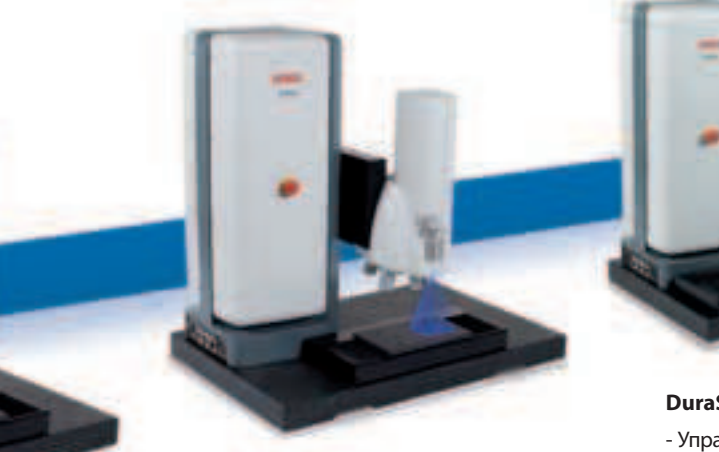

#### **DuraScan 50**

- Управление с ПК
- 6-позиционная моторизованная турель
- Моторизованный стол

#### **DuraScan 70**

- Управление с ПК
- 6-позиционная моторизованная турель
- Моторизованный стол
- Дополнительная обзорная камера

#### **DuraScan 80**

- Управление с ПК
- 6-позиционная моторизованная турель

FULLY AUTOMATE

- Большой моторизованный стол
- Дополнительная обзорная камера

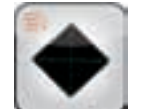

#### Виккерс

В соответствии со стандартами EN ISO 6507, ASTM E-92, ASTM E-384

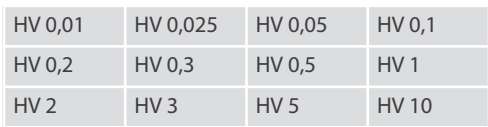

Перевод в единицы твердости в соответствии со стандартами DIN EN 50150, EN ISO 18265, ASTM E140-05

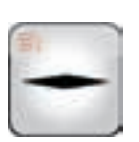

#### Кнуп

В соответствии со стандартами EN ISO 6-384

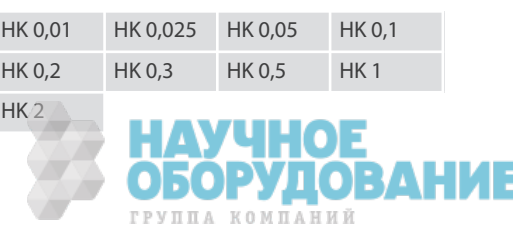

# Инновационная система нагружения. Диапазон нагрузок от 10г до 10кг.

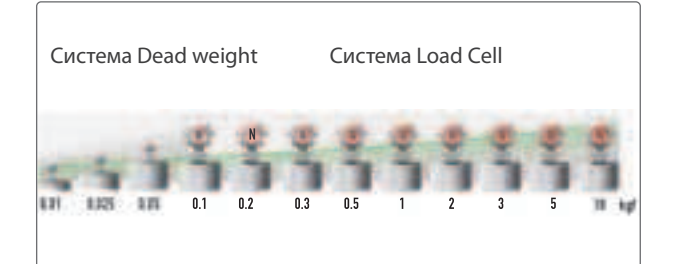

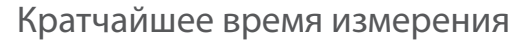

Запатентованная система представляет комбинацию технологий Dead Weight и Load Cell, которая обеспечивает широкий диапазон и минимальное время приложения нагрузок. Таким образом, обеспечивается возможность работы в микро и макро диапазонах в интервале нагрузок 10 г-10 кг используя один прибор.

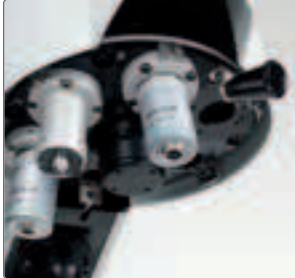

3-х позиционная турель (DuraScan 10,20)

6-ти позиционная турель (DuraScan 50, 70, 80) (DuraScan 10, 20 опция)

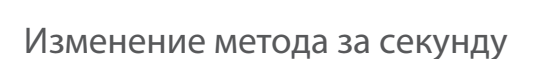

Все методы измерения твердости сохраняются в памяти и могут быть использованы в любое время с помощью 6-позиционной турели, нужный индентор перемещается в рабочее положение автоматически. Измерение производится с использованием наиболее оптимального увеличения. Наличие нескольких объективов и инденторов дает возможность не проводить повторных калибровок и настроек, что экономит время, гарантирует сохранность первоначальных настроек, точность результатов и как следствие предотвращает возможные погрешности, связанные с человеческим фактором.

#### Высокая точность измерений

Приложение нагрузки, измерение отпечатка, параметры индентора, все эти факторы имеют огромное влияние на результаты измерения твердости. Для того чтобы гарантировать высокую степень точности, большое внимание было уделено уменьшению влияния ошибок при измерениях, возникающих при работе разных операторов на одном приборе. Все модели серии твердомеров DuraScan обладают инновационной системой нагружения, автоматическим анализом изображений с автоматической фокусировкой, первоклассной оптической системой с LED освещением, сертифицированными инденторами.

# **ecos Workflow**

## Программное обеспечение Ecos Workflow

В программном обеспечении используются новейшие решения для задач измерения твердости. Инструментарий программного обеспечения позволяет экономить время, оптимизировать расходы и обеспечивать проведение высококачественного сервисного обслуживания.

Ecos Workflow дает возможность быстро пройти все шаги измерения твердости: единичное или серийное измерения, сохранение данных,

создание отчета, с минимальными усилиями и затратами по времени.

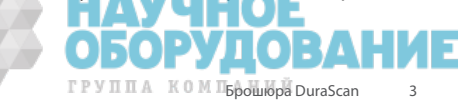

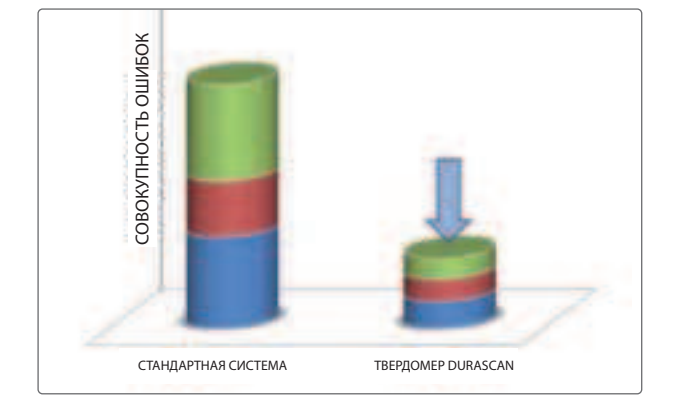

# DuraScan 10 и 20.

#### Полностью автоматические измерения

Важнейшим фактором для получения точных результатов является измерение отпечатка. Такие результаты возможны только при наличии четких различимых отпечатков с оптимальными значениями яркости и контрастности. Качество изображения не зависит от оператора и контролируется электроникой камеры. Эта функция является необходимым условием для автоматических не зависимых от оператора измерений, особенно когда измерение проводится на неполированных образцах, таких например как корродированное сварное соединение.

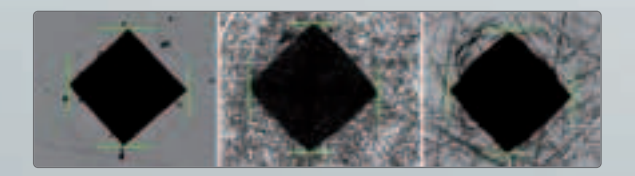

#### Автоматическая фокусировка

Базовая версия твердомера уже включает в комплектацию функцию фокусировки резкости с помощью электроники камеры. Автоматическая фокусировка является быстрым и надежным средством для достижения фокусного расстояния. Линзы позиционируются с помощью моторизованного по оси Z привода с разрешением менее 0,1 мкм.

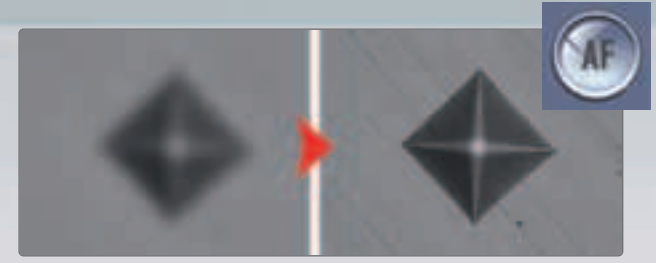

#### Простота в использовании интерфейса

Базовые версии твердомеров имею тот же интерфейс, что и стандартные персональные компьютеры, обеспечивающие идеальную основу для работы по сети и экспорта данных.

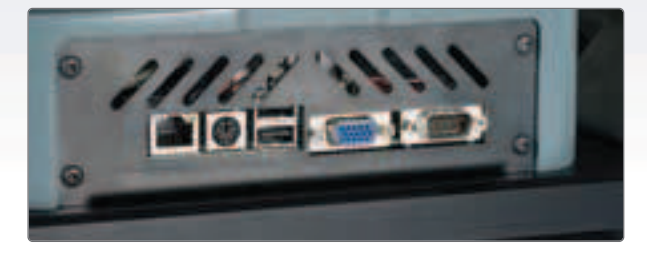

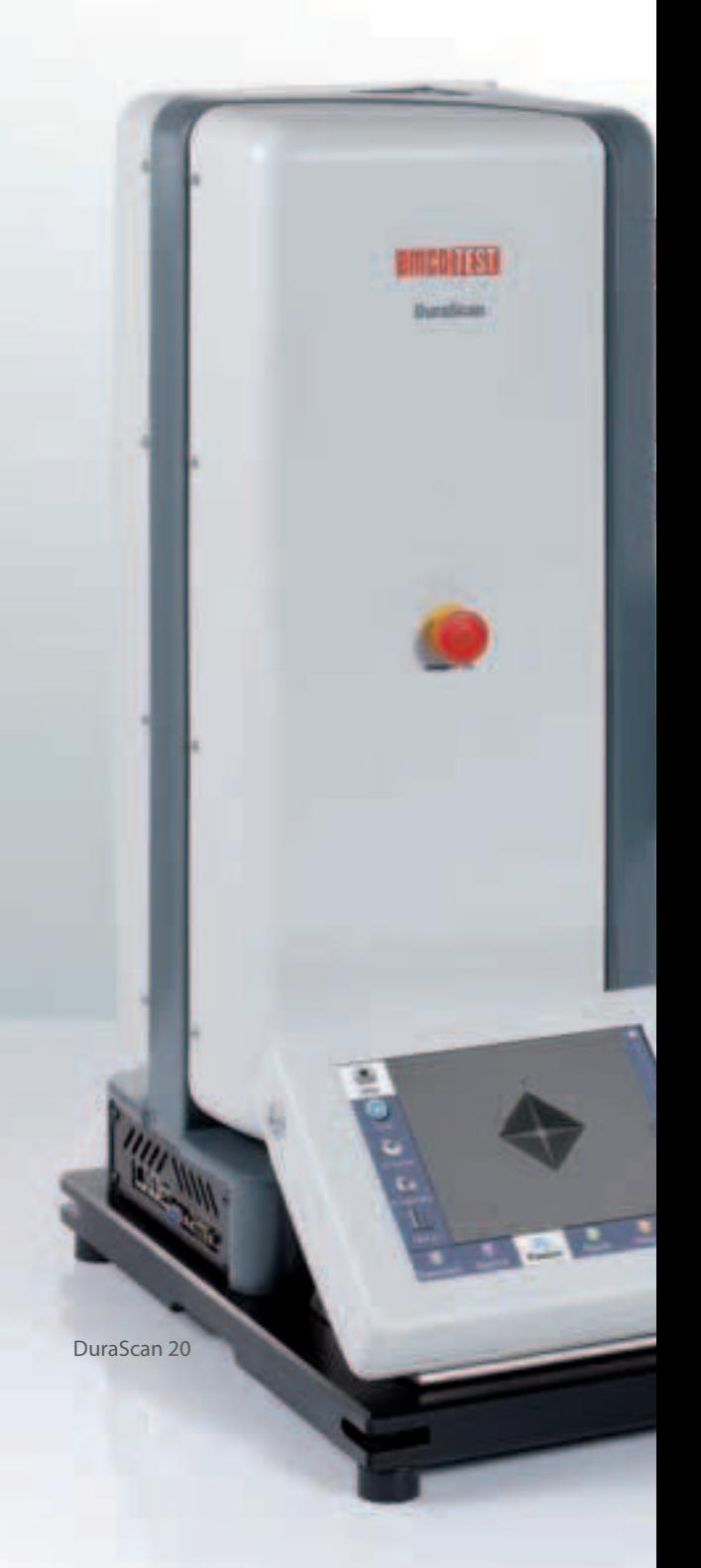

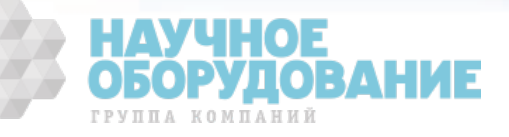

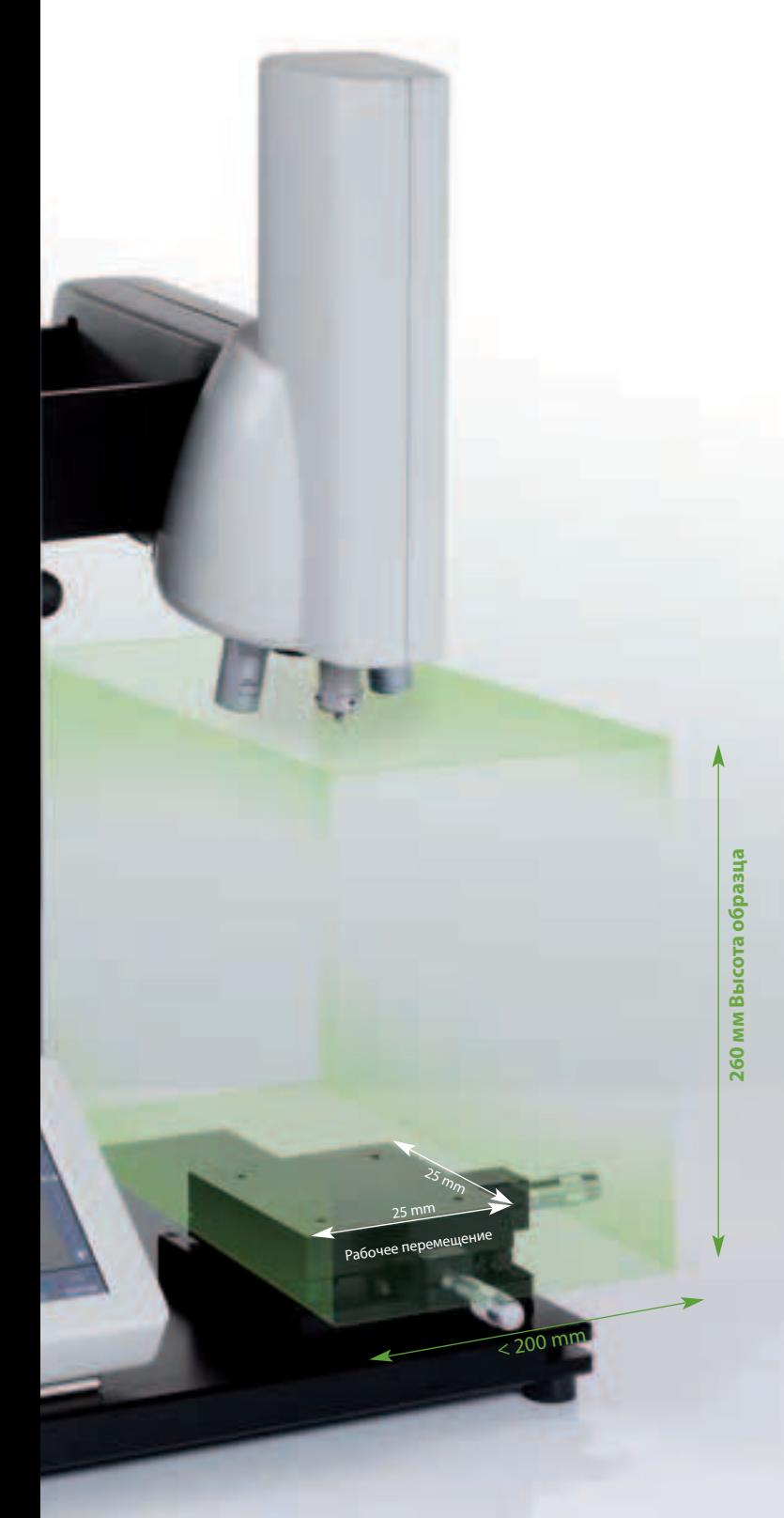

## V концепция

Запатентованная концепция обеспечивает большую рабочую зону в сочетании с компактной конструкцией при стабильном рабочем расстоянии твердомера. Значительное повышение условий труда является результатом улучшенной эргономики.

#### Механический и круглый столики

Базовая версия включает в себя плоский стол для быстрых и удобных единичных измерений твердости. Модель Durascan-20 расширена и включает механический XY стол с возможностью проведения серийных измерений. Стол комплектуется механическими или цифровыми (опционально) микрометрами.

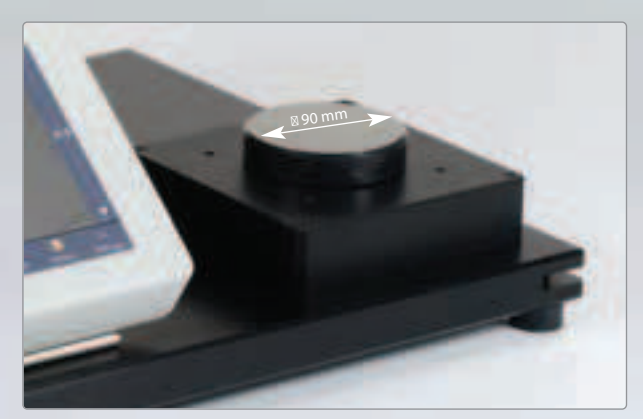

Рабочий стол твердомера Durascan-10

#### Наиболее прогрессивная версия workflow для сенсорного экрана 8,4"

Базовая версия включает в себя все функции персонального компьютера и управляется с помощью 8.4" сенсорного экрана. Интуитивное меню и логичная структура программы облегчает задачи и помогает экономить время.

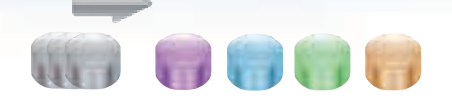

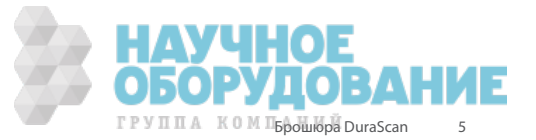

## Программное обеспечение будущего. **ecos** Workflow для DuraScan 10 and 20 TM

#### От измерения до отчета в 5 шагов

Логичность, прозрачность и простота управления, главные столпы многолетних трудов потраченных на развитие удобных и высокопроизводительных решений программного обеспечения Ecos.

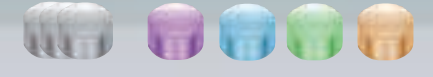

1

Выбор метода измерений. Единичные измерения, и начиная с модели Durascan-20 возможность проводить серийные и СHD, Rht или Nht измерения.

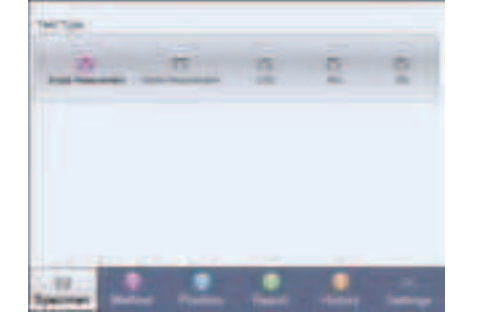

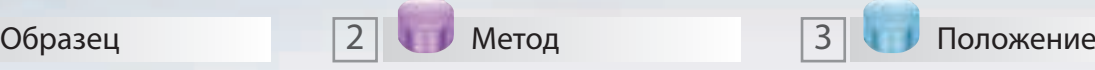

Выбор нужного метода, объектива и нагрузки. Вы также можете выбрать функцию автоматического перевода в другие единицы твердости, допустимый предел отклонений и геометрическую коррекцию при измерении твердости на образцах в соответствии с различными стандартами.

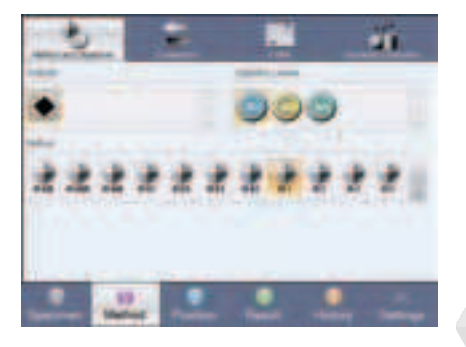

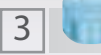

Позиционирование, а также перемещение в нужную зону образца производится легко и быстро. Далее начинайте измерение.

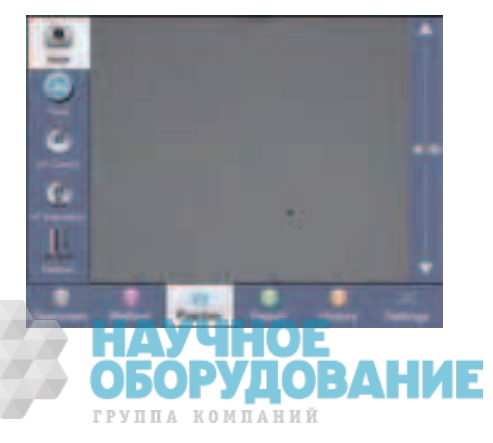

#### Серийные измерения

Мастер Test Point для серийных и СHD, Nht, Rht измерений в соответствии со стандартами измерений (EN ISO 2639,10328, 50190).

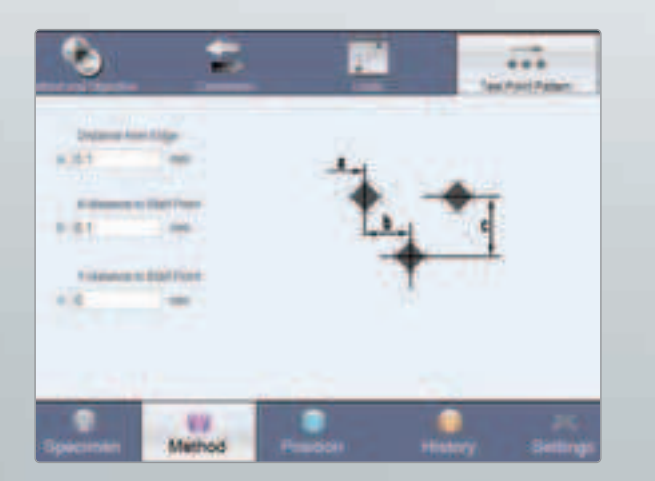

#### Автоматическая фокусировка

Автоматический запуск функции распознавания рабочего положения образца.

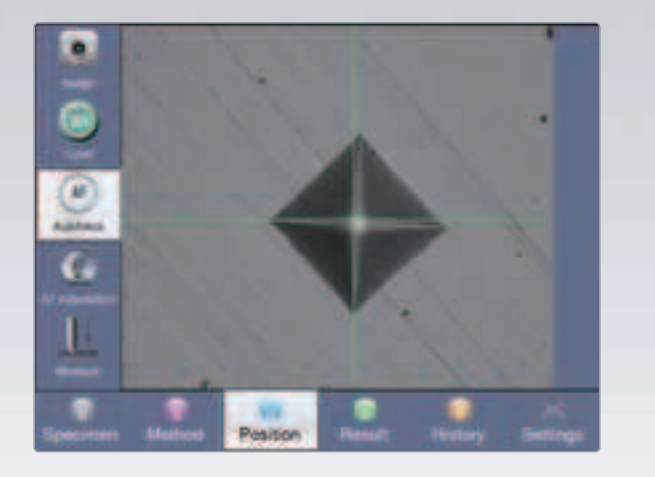

#### Интуитивный контроль

Интуитивное меню дает возможность видеть текущий объектив и индентор. 6-ти позиционная турель позволяет сделать выбор с помощью дисплея и клика мыши.

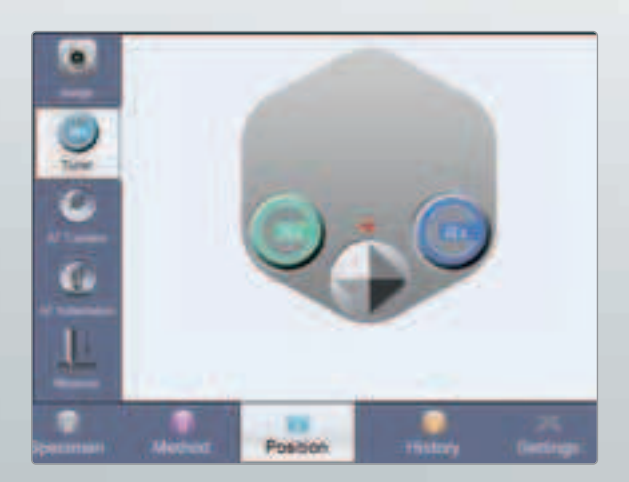

#### Визуализация результатов

Значения результатов измерений могут быть представлены в виде рисунков или диаграмм.

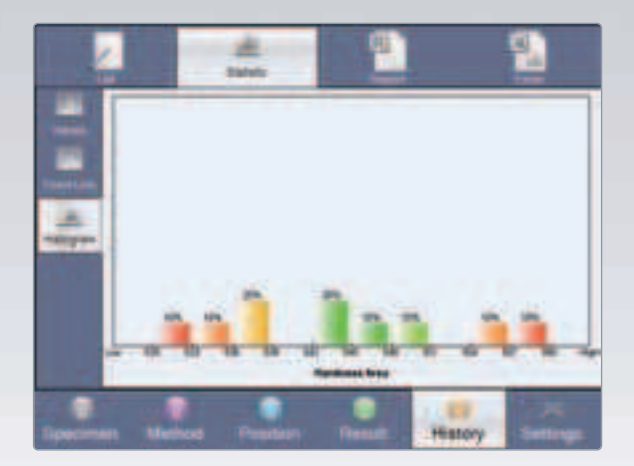

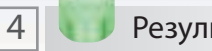

Результаты отображаются на мониторе и могут использоваться в будущем.

5 Результаты ТБ Архивирование данных

> Результаты хранятся в системе. Пользователи имеют возможность архивировать данные и хранить их в других форматах или создавать отчет и распечатывать его на принтере.

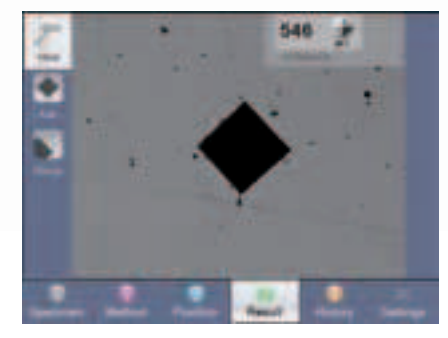

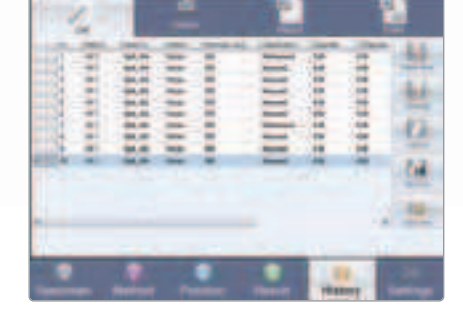

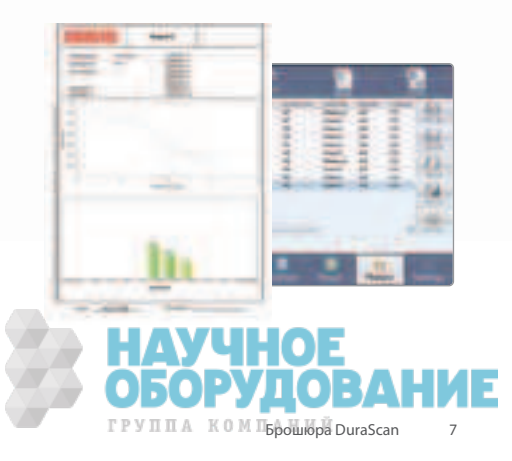

# DuraScan 50, 70, 80. Автоматизация – предельная точность

#### Эргономичная конструкция

Ассиметричный дизайн с линейным моторизованным перемещением траверсы позволяет работать с большой рабочей областью несмотря на компактные размеры машины.

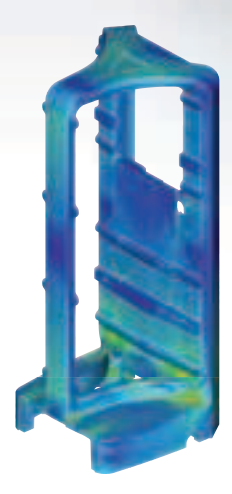

#### Материалы и технология

Прочная гранитная плита является основой прецизионной системы. Такие характеристики как размерная температурная стабильность, гашение вибрации, плоскостность являются особенно важными, так как гарантируют высокую точность системы. Особенные требования предъявляемые к раме твердомера гарантируют жесткость и стабильность конструкции.

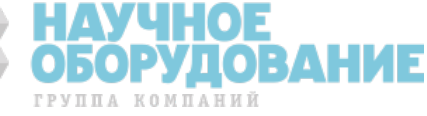

280 mm Ход ст

< 700 m<sup>m</sup>**Рабочая зона**

 $40$ 

#### Обзорная камера (DuraScan 70, 80)

Дополнительная обзорная камера для работы с макро изображением, для проведения единичных или серийных измерений. Комбинация макро линз и супер качественной оптики для микро увеличений дает возможность работы в интервалах полей зрения от 60 мкм до 52 мм.

Эта уникальная технология позволяет единовременно получить изображение образца размером 40х52 мм. Такие инструменты интерфейса как координатная сетка, оси координат, привязки к краю образца сильно упрощают решение задач. Изображение также может быть помещено в отчет.

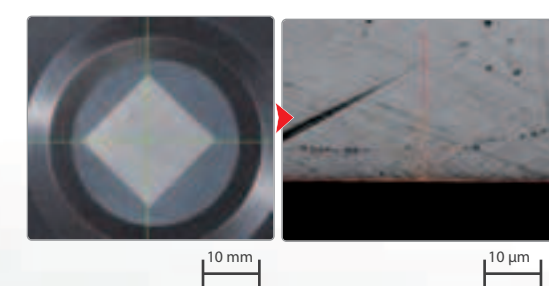

Режим обзорной камеры Микрорежим

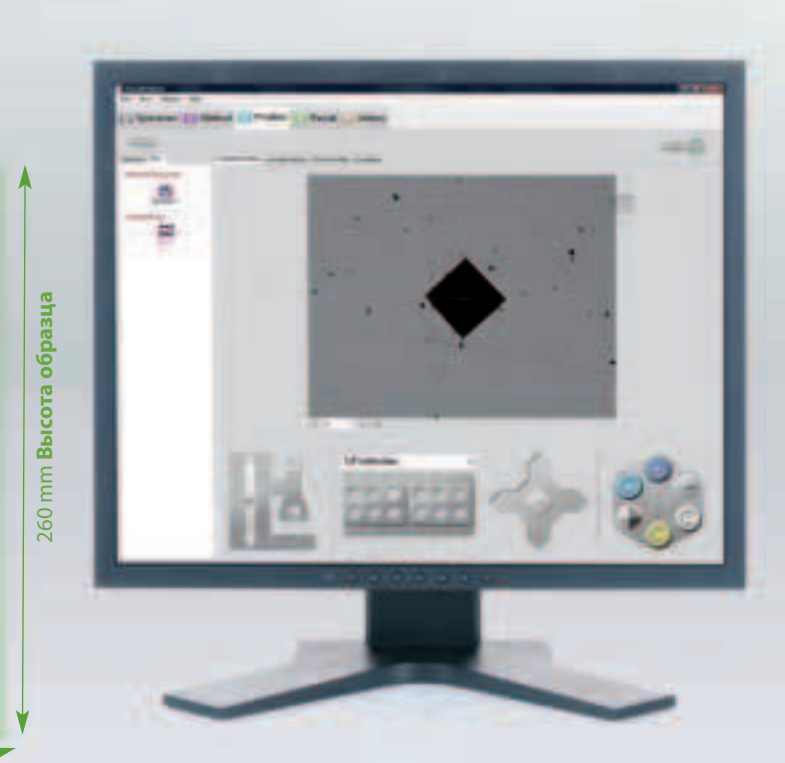

Контроль через стандартный ПК.

#### Столы с прямолинейным перемещением

Большой ход перемещения линейных столов способствует проведению измерений твердости в полностью автоматическом режиме. Высокое разрешение и отсутствие необходимости перемещения шпинделя в другом осевом направлении обеспечивает высокий уровень воспроизводимости.

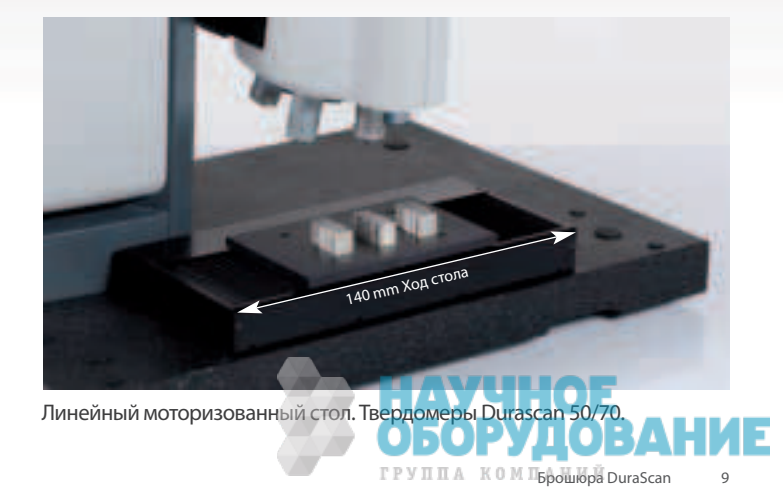

# Просто насколько возможно. **ecos** Workflow для DuraScan 50, 70, 80

#### Программное обеспечение будущего

Технологии ecos Workflow Ваш ключ в будущее. Простота управления и комплексная автоматизация становятся все более и более важными для твердометрии. Новейшее программное обеспечение позволяет работать с широким спектром различных методов измерений и гарантирует простое управление и безопасность хранения данных. Одной из наиважнейших составляющих твердомера EMCO-TEST является ecos Workflow, который вносит неоценимый вклад в решение задачи по измерению твердости и точности получения результата.

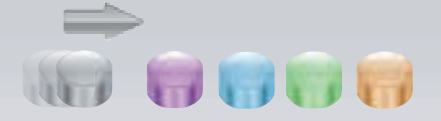

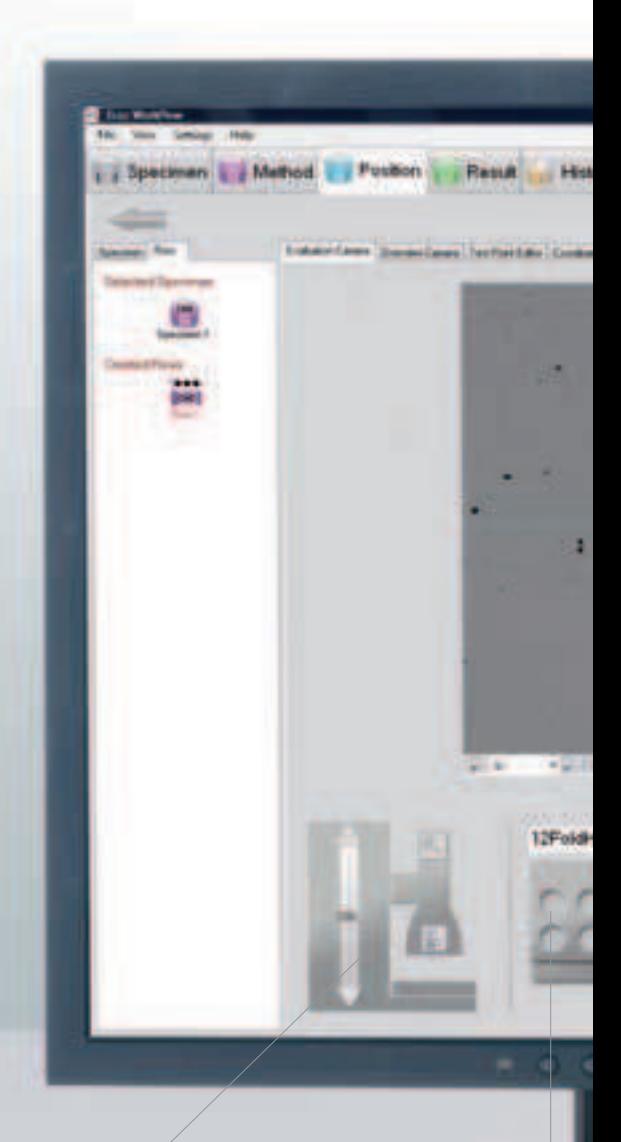

**Перемещение по оси Z**

## **12-ти позиционный держатель.**

Один клик и стол перемещается в нужное п

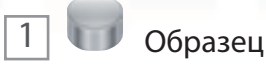

Позиционирование образца и задание типа измерения

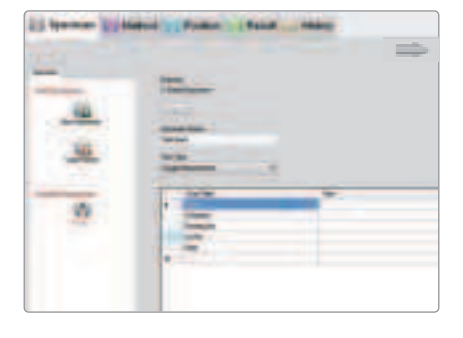

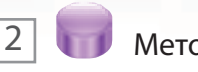

Задание метода измерения и других параметров при не стандартных измерениях

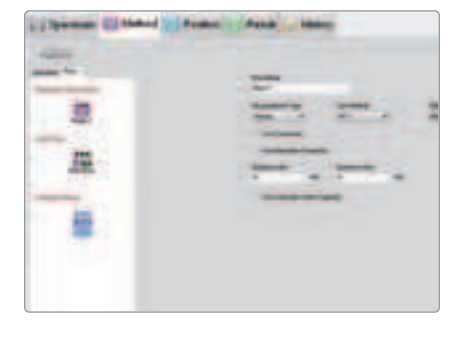

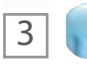

Метод 13 Положение

Создание шаблона и проведение измерений

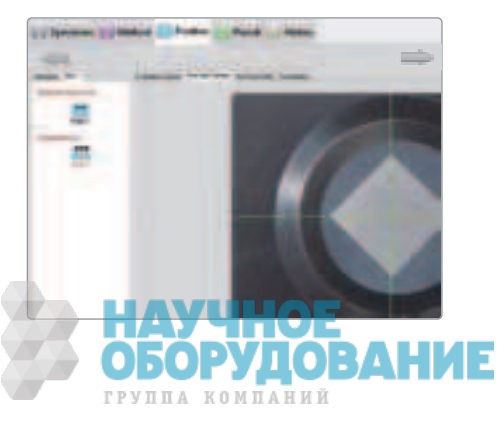

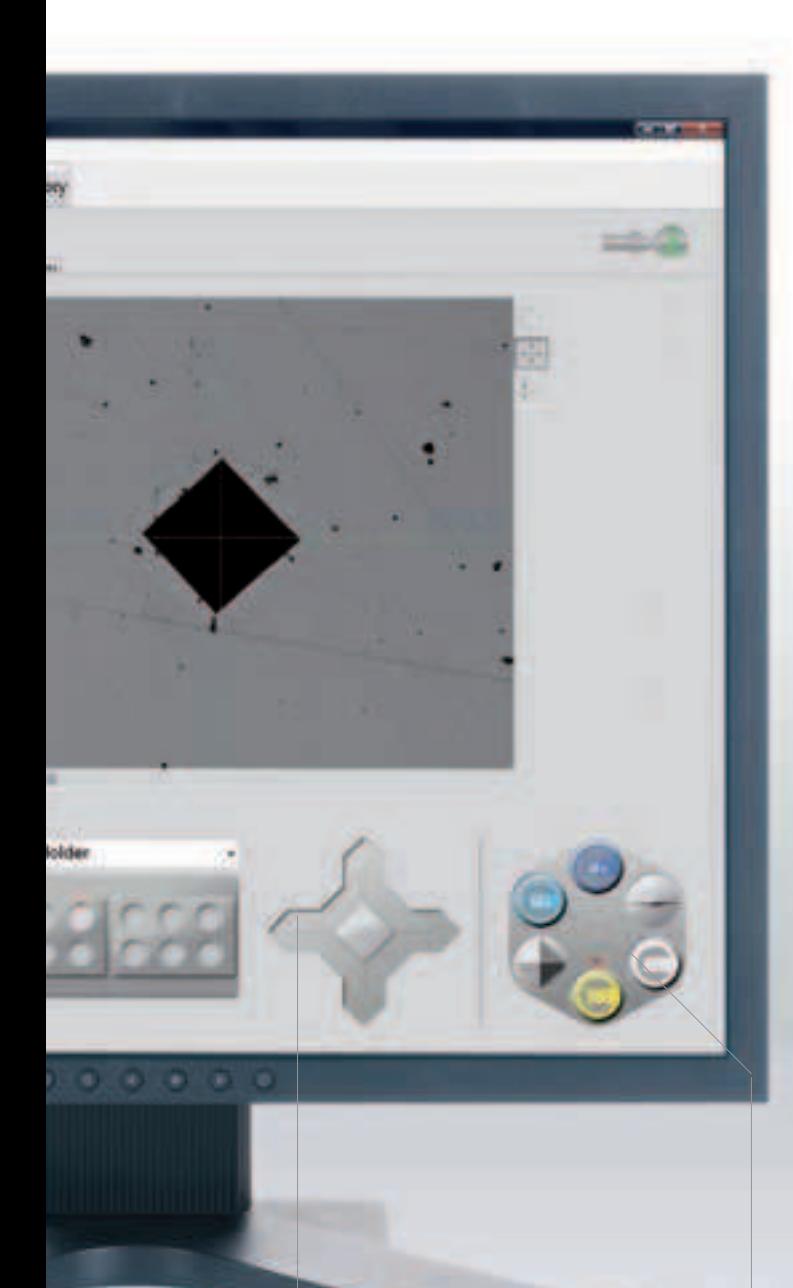

• Единичные измерения

Функция предназначена для задания положения уколов на образце. Измерения могут проводиться непосредственно в режиме микро обзора с использованием больших увеличений или в макро режиме обзорной камеры.

#### Серийные измерения

Проводится одна или несколько серий измерений. Измерения могут проводиться сразу в режиме микро обзора или с помощью обзорной камеры.

#### CHD/Nht/Rht измерения

Проводится одна или несколько серий измерений в соответствии со стандартом CHD/Nht/Rht. Измерения проводятся непосредственно в режиме микро обзора или макро обзора.

положение по осям XY

**Перемещение** 

**Управление 6-ти позиционной автоматической турелью** с индикацией соответствующих инденторов и объективов

5

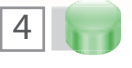

Результат  $\begin{array}{|c|c|c|c|c|}\n\hline\n5 & A**Corropara/apxивирование**\n\end{array}$ 

Результат измерения твердости

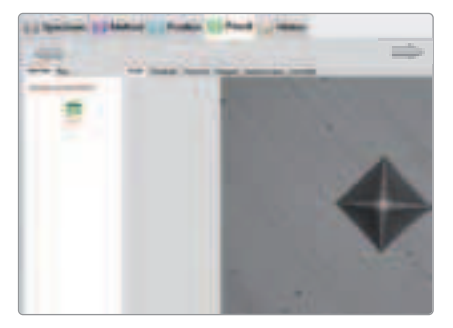

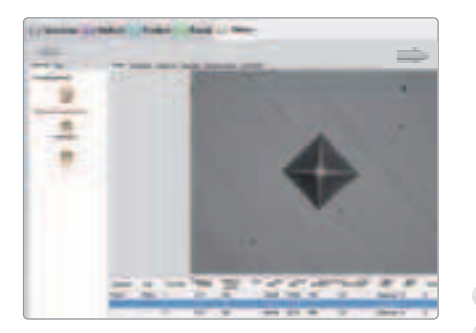

Архивирование и хранение данных. Создание отчетов

 $m_{\parallel}$ 

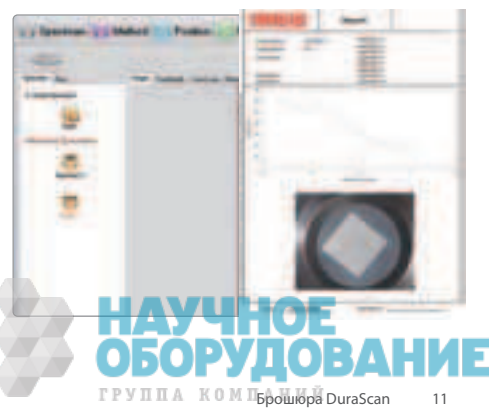

# Функциональность.

# **ecos** Workflow: уникальные возможности.

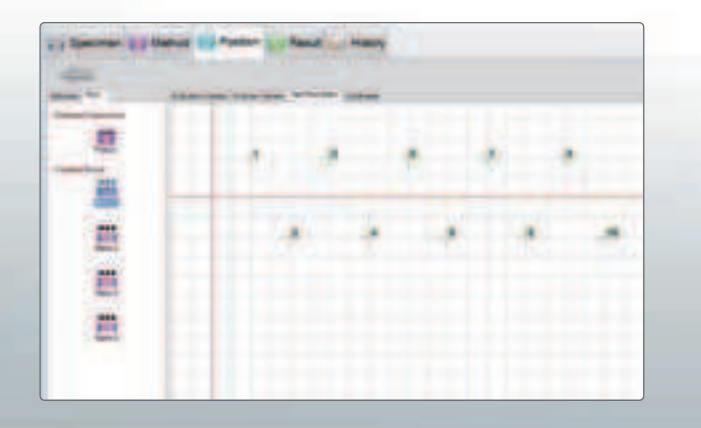

#### Простота серийных измерений

Инструменты программного обеспечения дают возможность легко задать положение отпечатков. Также довольно просто можно задать положение непосредственно вводя координаты отпечатка более изящные решения для серийных измерений, задание отпечатков с помощью инструментов «линия» или «многоугольник». Измерения автоматически адаптируются к форме тестируемого образца.

В соответствии с требованиями рабочая дистанция между отпечатками ( 3-диагонали отпечатка) также настраиваются с помощью инструментов ПО.

## Единичные и серийные измерения твердости

Стандартная версия ПО позволяет проводить сразу несколько серийных измерений в автоматическом режиме. Опционально доступно программный модуль «ecos Workflow multiple specimen» для измерения твердости на нескольких образцах (12 образцов устанавливаются в 2-х шестипозиционных держателях). На каждом образце могут проводится несколько серийных измерения в полностью автоматическом режиме.

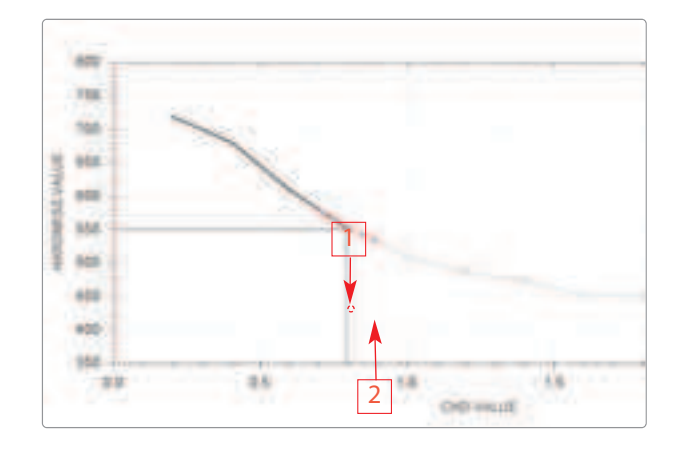

## Оптимизирование CHD измерений

Для обеспечения максимальной точности результатов и в тоже время уменьшения времени при измерении твердости по принципу глубины погружения индентора ( методы CHD, Nht, Rht) были внедрены следующие характеристики:

**1. Автоматическая остановка измерений** при достижении заданных пределов твердости. Границы значений устанавливаются и тем самым обеспечивается необходимое и достаточное количество отпечатков при достижении заданного предельного значения. Нет необходимости заранее знать количество отпечатков которые необходимы для проведения CHD теста.

**2. Величина СНD определяемая пороговым значением** может быть посчитана более точно с использованием большего количества отпечатков в этом интервале.

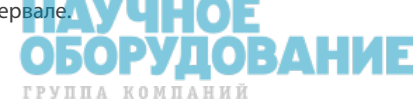

#### Позиционирование при помощи функции панорамного изображения

Макро линзы разработаны для получения поля зрения размером 52х40 мм. Это позволяет просто и быстро отметить положение отпечатков при единичных и серийных измерениях в реальном времени. Кроме того большая панорама изображения позволяет проводить измерения на всем большом пространстве тестируемого образца. Размер тестируемой области образца ограничивается только диапазоном перемещения стола.

Панорамное изображение рабочей области ( Для DuraScan 70 и 80)

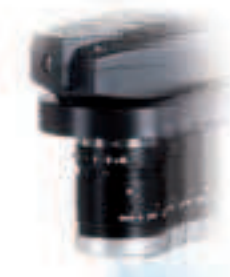

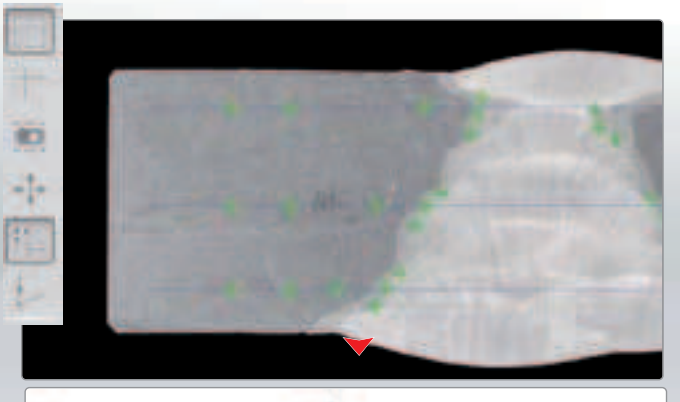

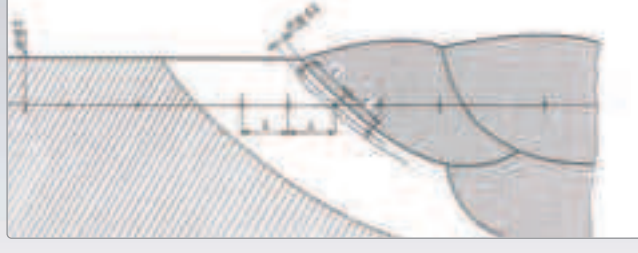

#### Режим Save mode

Профиль, содержащий определенные элементы и основные настройки, который был уже использован для измерения, может быть применен для нового образца. Настройки, хранящиеся в профиле, автоматически применяются для нового образца. Профиль автоматически генерируется для каждого измерения. Оператору рекомендуется пользоваться настройками профиля при серийных измерениях идентичных образцов. Или при частых измерениях которые совпадают по определенным параметрам, методам измерения т.д. или длительная измерения на типовых образцах, но имеющих различное описание. Проведение измерений при помощи нескольких кликов мыши.

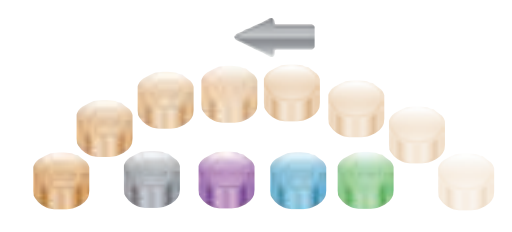

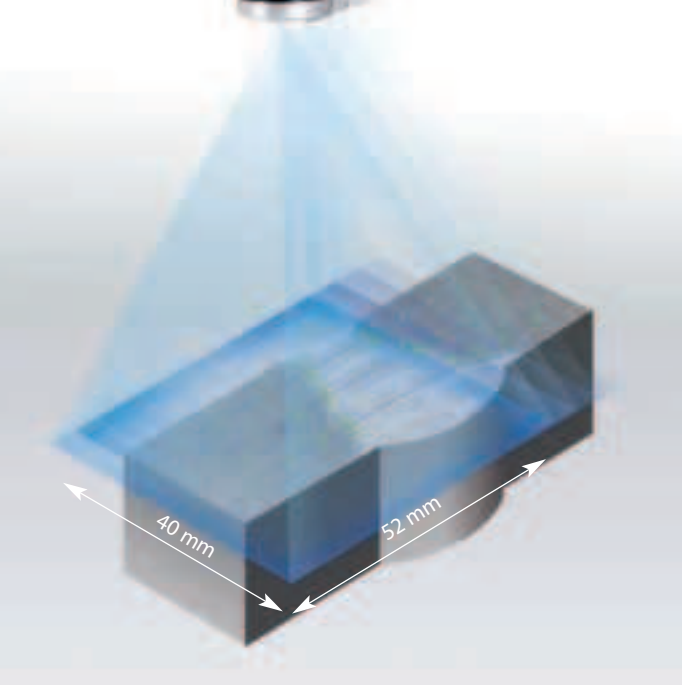

Поворот позиции оси тестового шаблона на рабочем образце

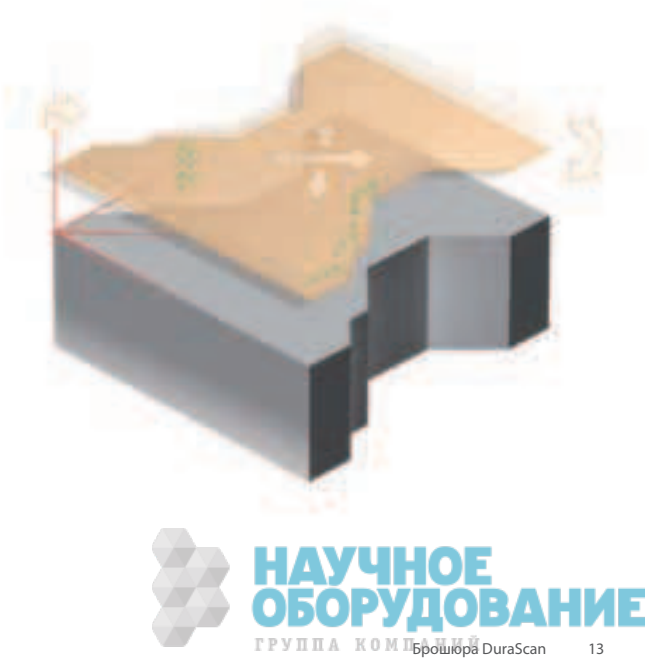

# Безопасное хранение данных. Вся информация по измерениям представлена в понятном виде.

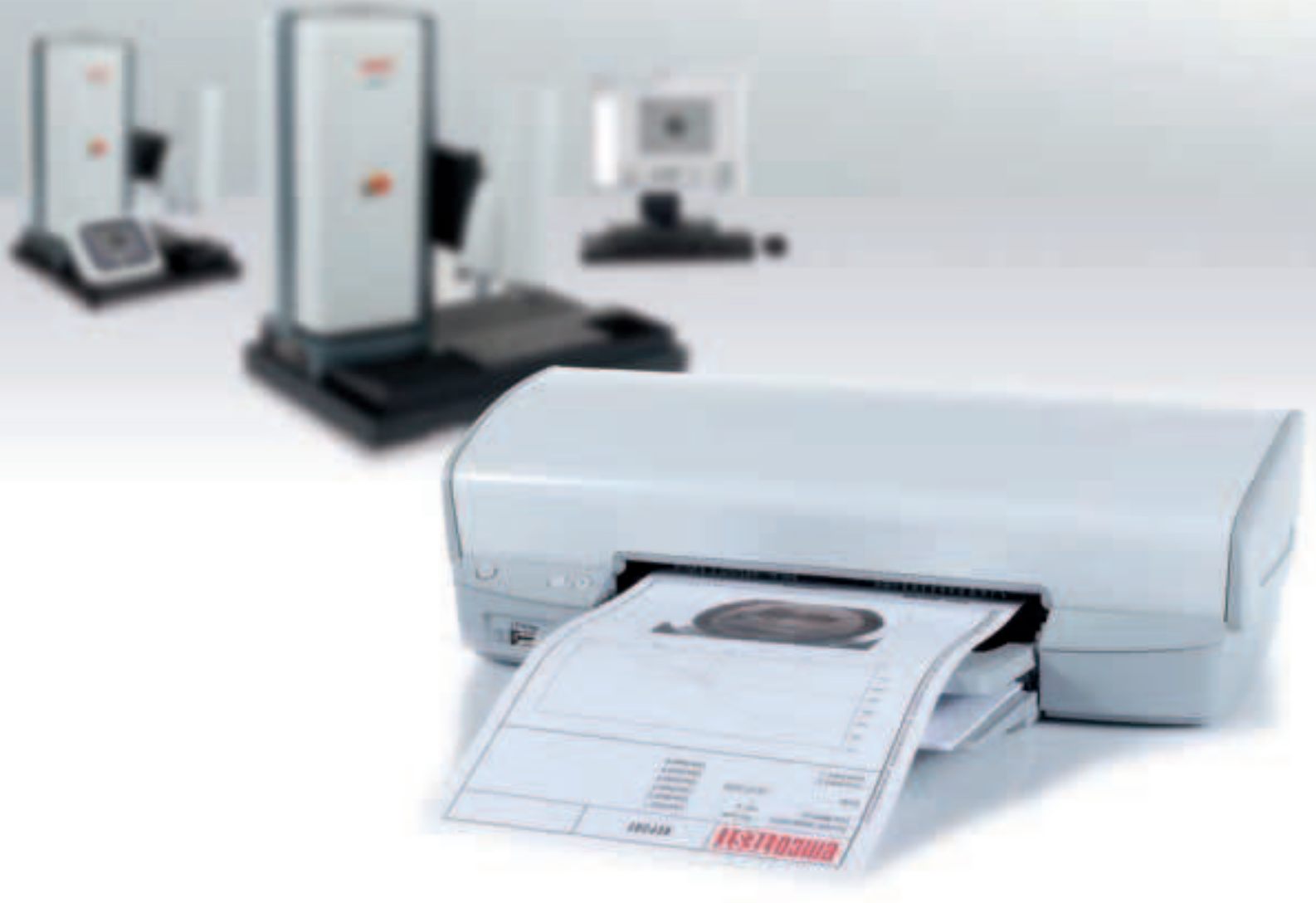

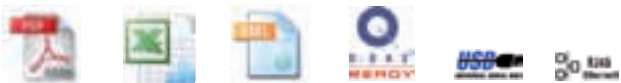

#### Эффективное управление данными

Все множество результатов получаемых в ходе комплексного контроля качества требуют точности представления и доступности данных, хранящихся на компьютере.

Создание документации и распределение результатов соответствующего рабочего образца представляют собой особенную важность. Опции для экспорта данных интегрированы в интерфейс Ecos Workflow Software. Опасность ошибки в созданном протоколе сведена к минимуму.

#### Настраиваемая функция экспорта данных

EcosWorkflow позволяет экспортировать данные в PDF формат и двух форматах документов Exel. Использование формата XML дает возможность пользоваться Q-DAS. Измерение по каждому образцу хранятся в отдельном файле, гарантируя максимальную защиту данных.

#### Непосредственный вывод данных на принтер

Все модели имеют возможность вывода данных на принтер. Эта функция позволяет создавать отчеты используя любой принтер подключенный к компьютеру. С помощью обзорной камеры (для моделей DuraScan 70 and 80 ) можно поместить изображение

ГРУППА КОМПАНИЙ

БОРУДОВАНИЕ

образца в отчет.

# Настройка отчетов. Документирование полученных результатов.

Вставка корпоративного логотипа

Индивидуальное поле для описания образца и параметров.

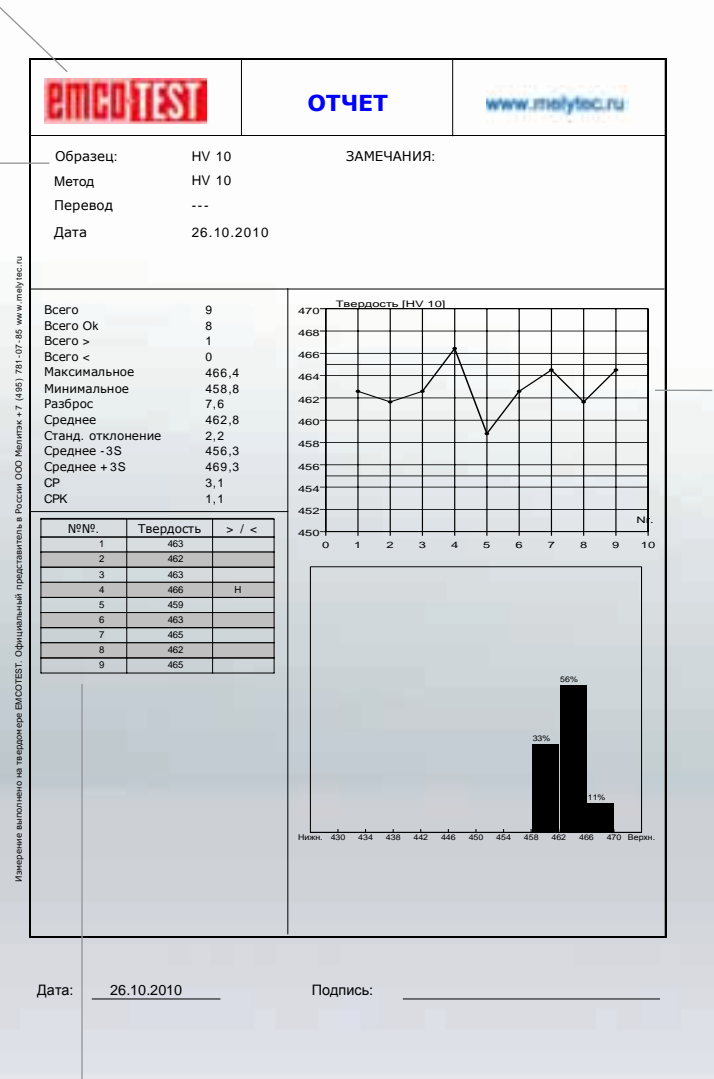

График

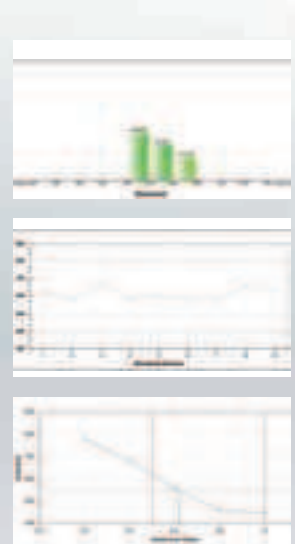

Место для таблицы с результатами, данных по статистике и т.д.

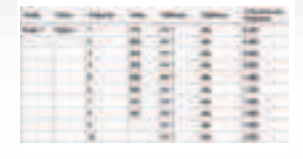

## Различная форма документов

Так или иначе, использование встроенных и соответствующих нормативных стандартных форм или специальных корпоративных отчетов, вариативной и удобной формы и генератора отчетов, позволяют создавать свои собственные документы или отчеты.

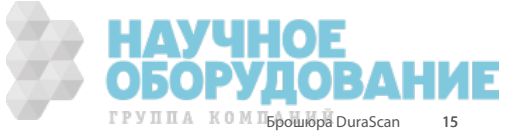

# Превосходный сервис.

#### Сервисная сеть

Покупка продукта производства EMCO-TEST не означает окончание предостановления сервиса. Испытанное и проверенное качество продукции EMCO-TEST обеспечено сервисным обслуживанием. Наши технические центры поддержки находятся более чем в 40 странах. Вы можете найти компанию, которая оказывает сервисное обслуживание в Вашем регионе использую ссылку www.emcotest.com.

#### Сертифицированная техническая поддержка

Наша задача гарантировать лучшую техническую поддержку для Вас и Вашего оборудования. Для обеспечения этих условий каждый технический специалист проходит регулярное обучение на территории завода изготовителя. Это единственный путь для обеспечения высокого уровня сервисной поддержки.

#### Простота в обслуживании

Для обеспечения безупречного качества, твердомеры EMCO-TEST подвергаются тестированию каждый раз перед отгрузкой. Простота в техническом обслуживании закладывается с момента проектирования. Как результат твердомеры получили сенсорный дисплей, систему самодиагностики, модульные, заменяемые электронные компоненты, обеспечивающие коррекцию ошибок в любое время. Система также позволяет автоматически устанавливать обновления программного обеспечения посредством USB носителя, CD-ROM или загрузку через интернет.

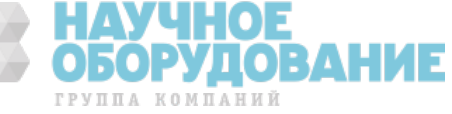

CERTIFICATE

# Все что Вам нужно. Инденторы и объективы, которые Вам необходимы.

## Инденторы Объективы

EMCO-TEST предоставляет ряд различных инденторов. Инденторы сертифицированы и соответствуют международным стандартам. Выберете правильный индентор для Вашего измерения.

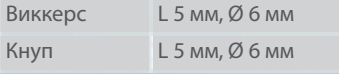

Основным правилом выбора объективов, является зависимость нагрузки от оптического увеличения. В таблице указаны данные для 5 линз.

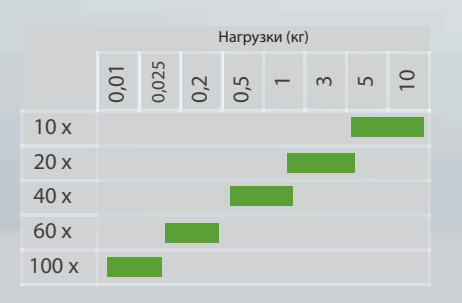

#### Настройка помощника

Помощник для проведения серийных измерений помогает сконфигурировать Ваш твердомер. Он направляет Вас через множество настроек таких как изменение метода, смена объективов и инденторов.

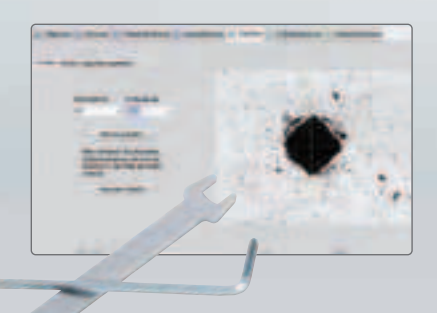

## Полный каталог аксессуаров на www.emcotest.com

На странице www.emcotest.com Вы найдете полный комплект аксессуаров для твердомеров DuraScan, инденторов, специальных столов, адаптеров, объективов и др.

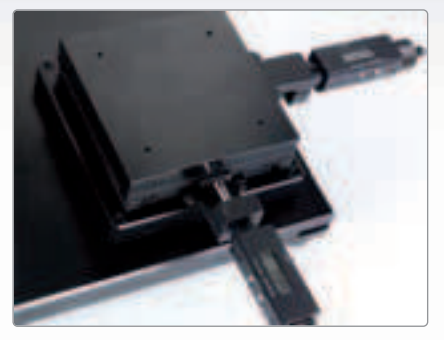

Цифровые микрометры (опция для Durascan-20)

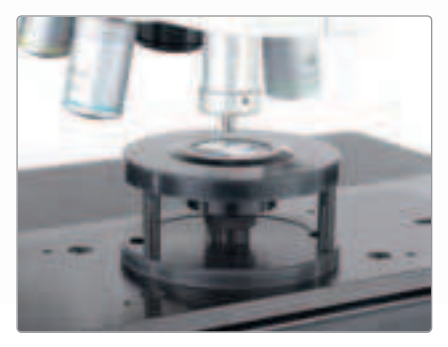

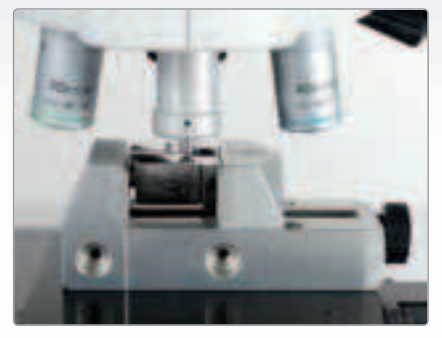

Зажимное устройство «тиски» Зажимное устройство

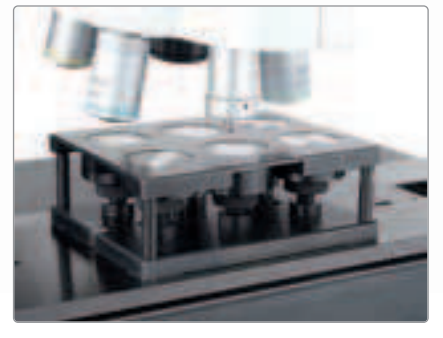

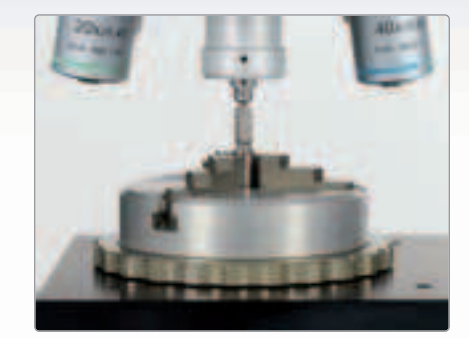

«зажимной патрон»

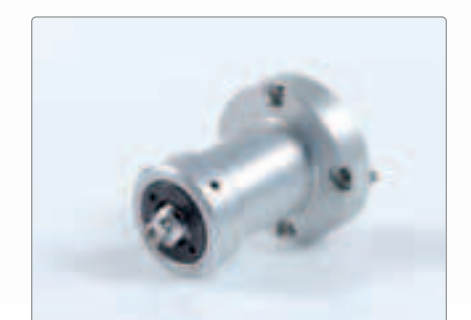

ГРУППА КОМП<sub>Б</sub>рошюра DuraScan 1-позиционный держатель 6-ти позиционный держатель Адаптер для дополнительного индентора

# Выберите наиболее подходящую версию твердомера.

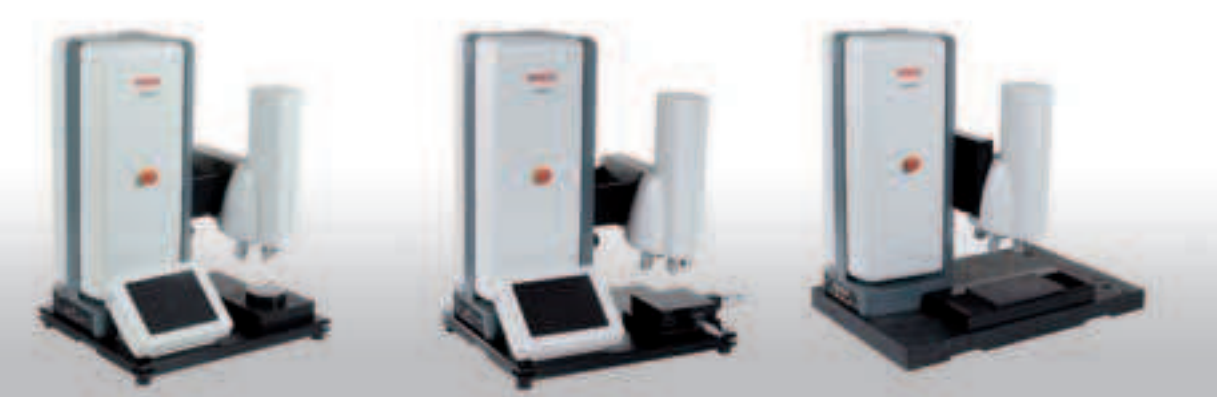

#### МОДЕЛИ С ПЛОСКИМИ И МЕХАНИЧЕСКИМИ СТОЛАМИ ПОЛНОСТЬЮ АВТОМАТИЧЕСКИЕ

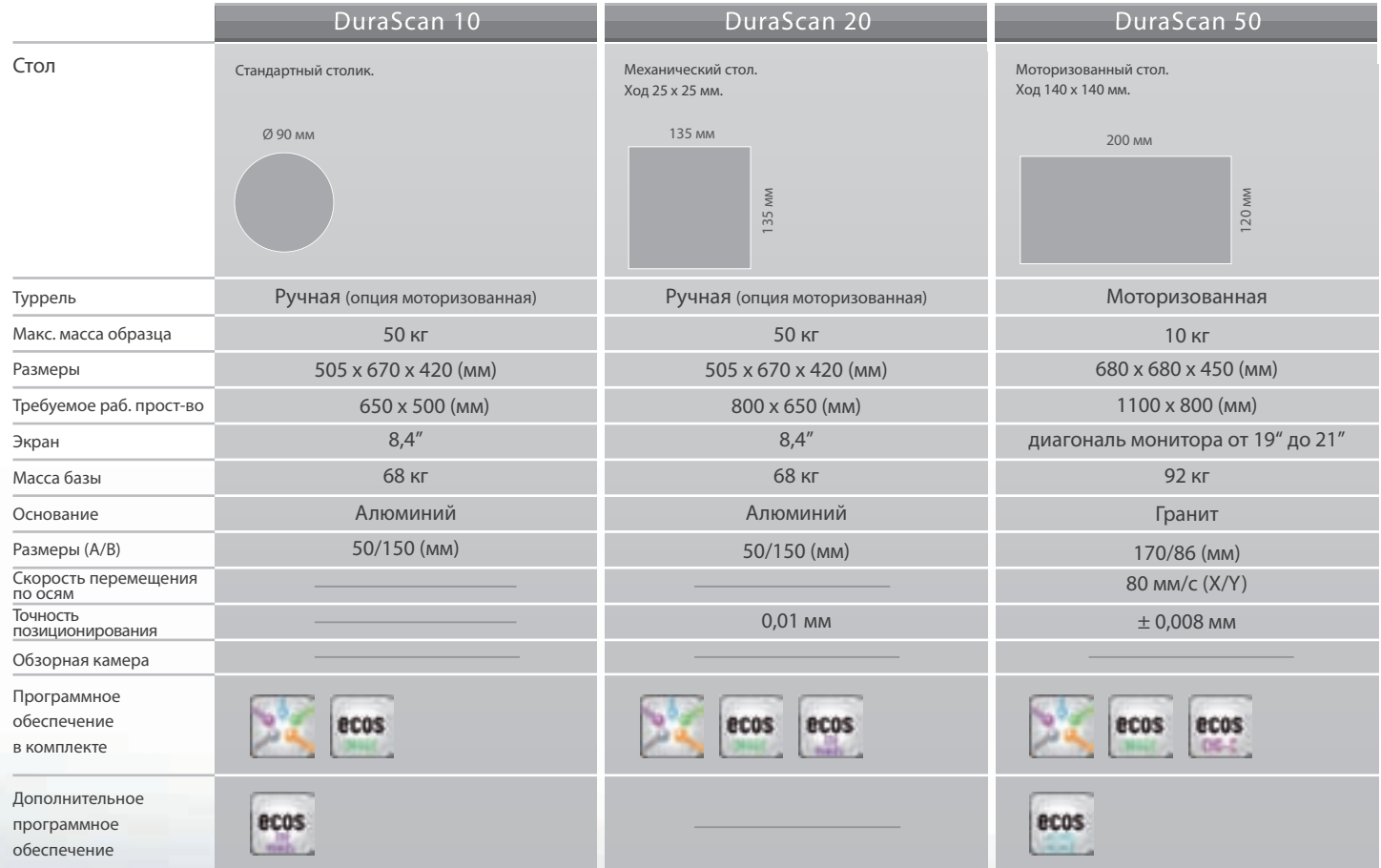

#### Общие технические данные:

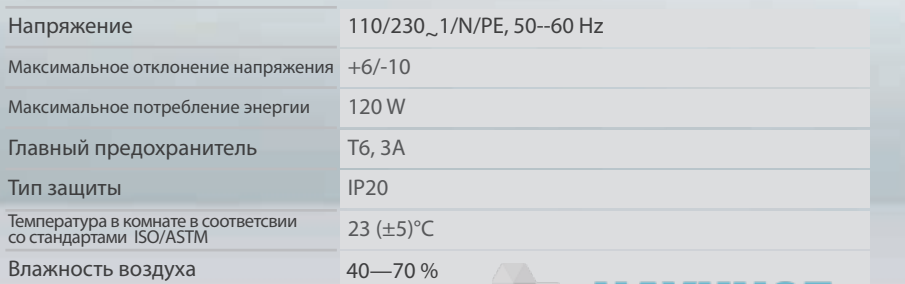

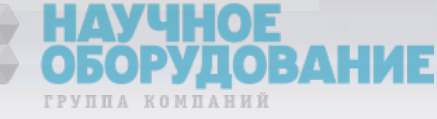

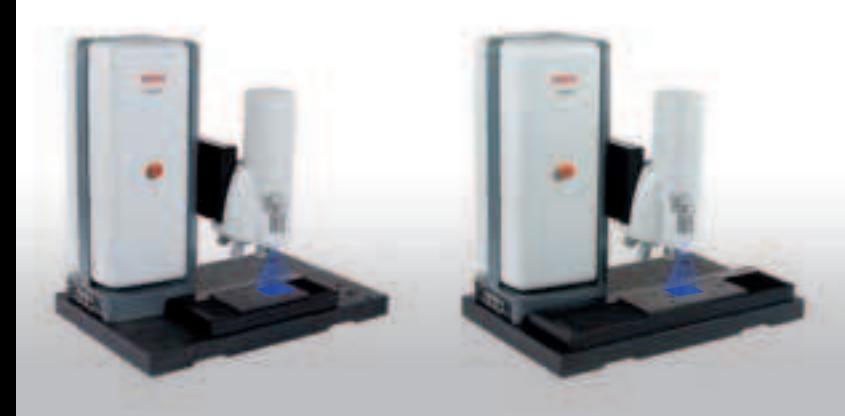

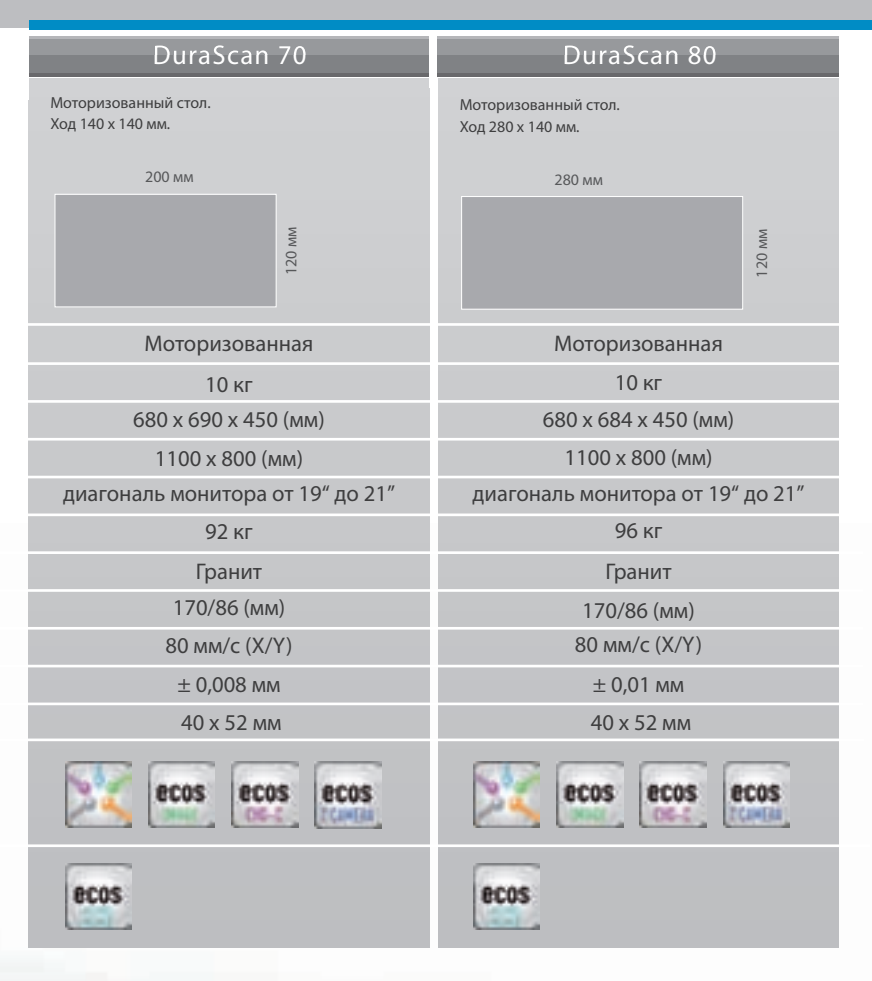

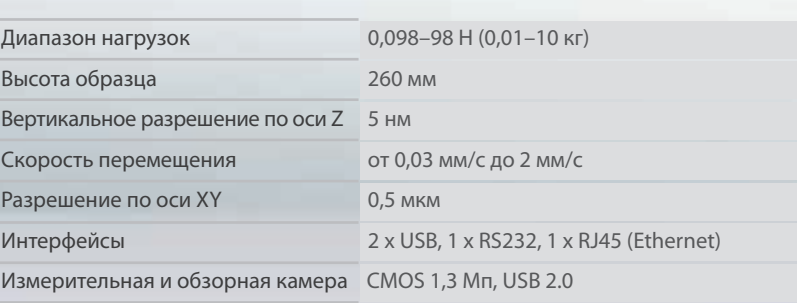

## ecos Workflow Software Module:

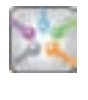

**ecos** Workflow – базовое программное обеспечение для работы с образцом, выбор тестовых параметров включая описание, результаты, статистику и инструменты для экспорта данных.

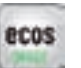

**ecos** Workflow Image – программное обеспечение для автоматического измерения твёрдости и автофокусировки.

**ecos** Workflow CHD-C – программный модуль для проведения CHD, Nht и Rht измерений в автоматическом режиме.

**ecos** Workflow 2n camera – программный модуль для работы с обзорной камерой.

**ecos**Workflow Multiple Specimens – модуль для измерения твёрдости нескольких образцов. Образцы могут устанавливаться свободно или в держателях образцов.

**ecos** Workflow CHD Manual – модуль для проведения CHD, Nht и Rht измерений для механического стола.

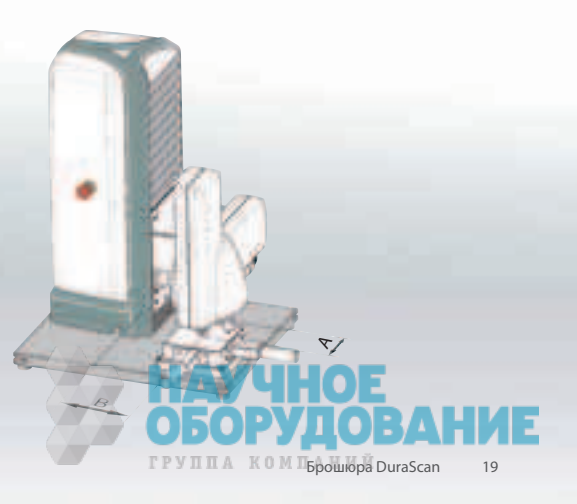

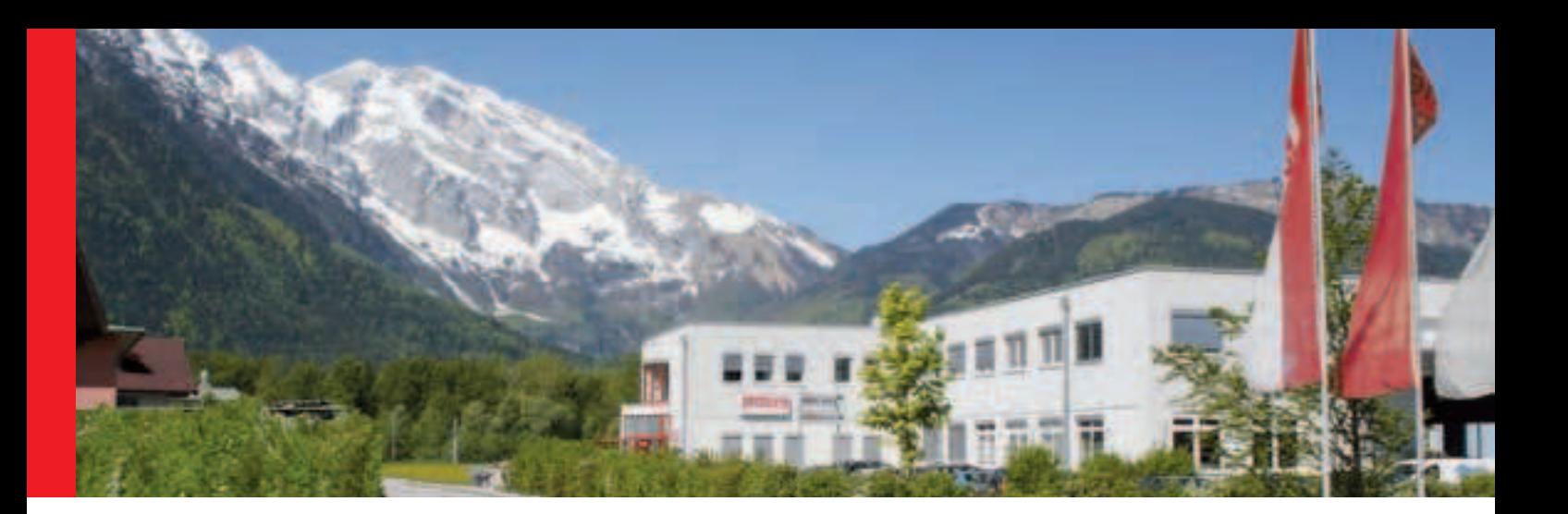

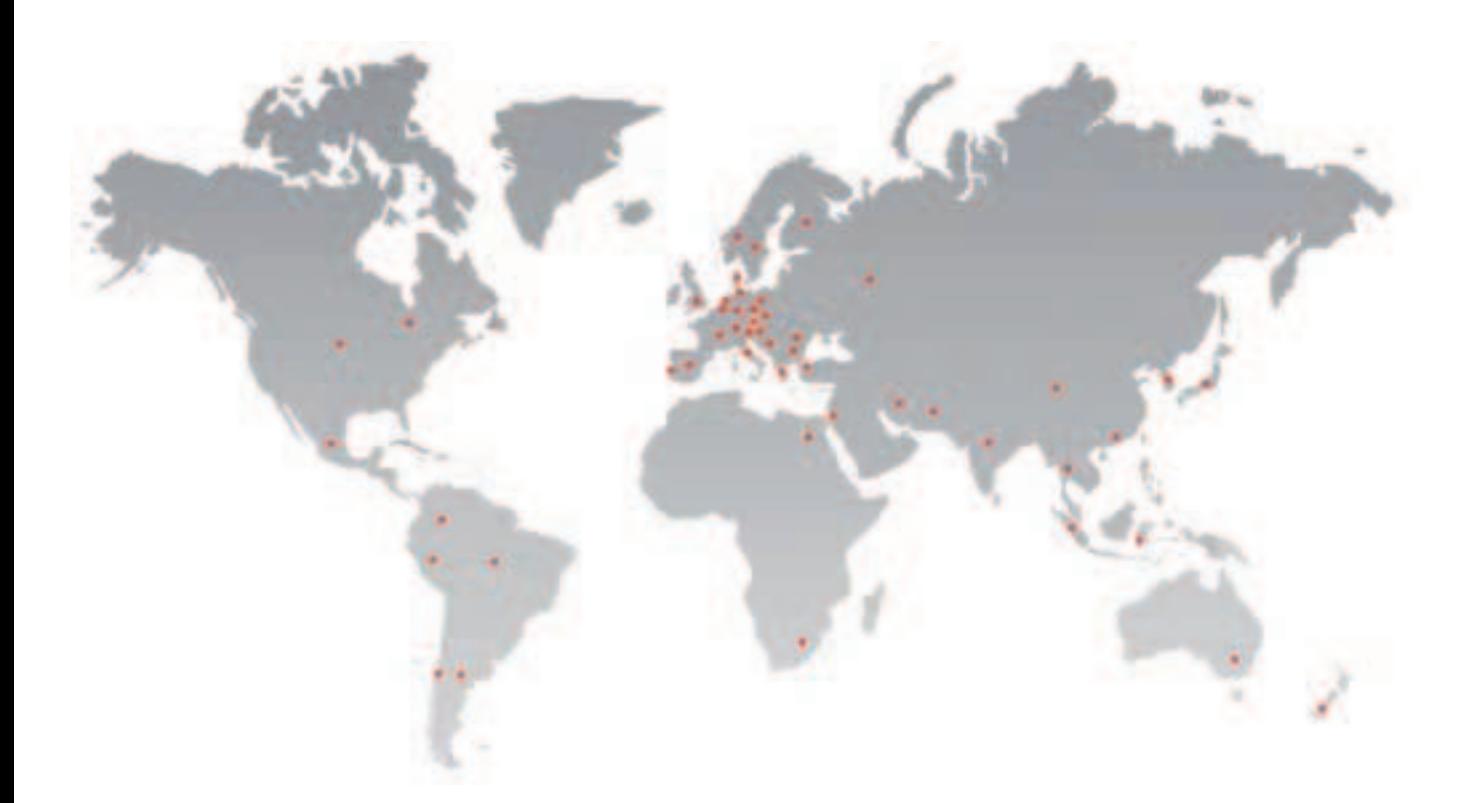

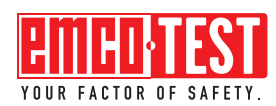

EMCO-TEST Prüfmaschinen GmbH Brennhoflehen-Kellau 174 A-5431 Kuchl Österreich

Tel.: +43 6244 20438 Fax: +43 6244 20438-8 office@emcotest.com www.emcotest.com

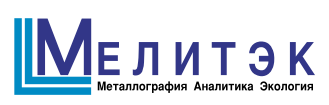

117342, Москва, ул. Обручева, д. 34/63, стр. 2 Тел./факс: +7 (495) 781-07-85 E-mail: info@melytec.ru Web: www.melytec.ru

192012, Санкт-Петербург, пр. Обуховской обороны, д. 120, лит. Б, оф. 510 Тел./факс: +7 (812) 380-84-85 E-mail: infospb@melytec.ru Web: www.melytec.ru

03067, Киев, бульвар Лепсе, д. 4, корпус № 1, офис 308 Тел.: +38 (044) 454-05-90 Факс: +38 (044) 454-05-95 E-mail: infoua@melytec.ru Web: www.melytec.ru

620075, Екатеринбург, ул. Горького, д. 63, офис 715 Тел./факс: +7 (343)287-12-85 E-mail: infoural@melytec.ru Web: www.melytec.ru

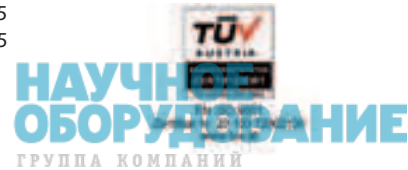